# Смена кассира

- [Смена кассира](#page-0-0)
- [Временный перерыв](#page-3-0)

Функция Смена кассира позволяет кассирам подменять друг друга (опция [Сменить кассира](#page-0-0)). Также с ее помощью кассир может оформить перерыв в своей работе на кассе специальным сообщением на дисплее покупателя (опция [Временный перерыв\)](#page-3-0).

# <span id="page-0-0"></span>Смена кассира

При выборе опции Сменить кассира система предложит выбрать учетную запись подменяющего кассира из числа созданных в ней:

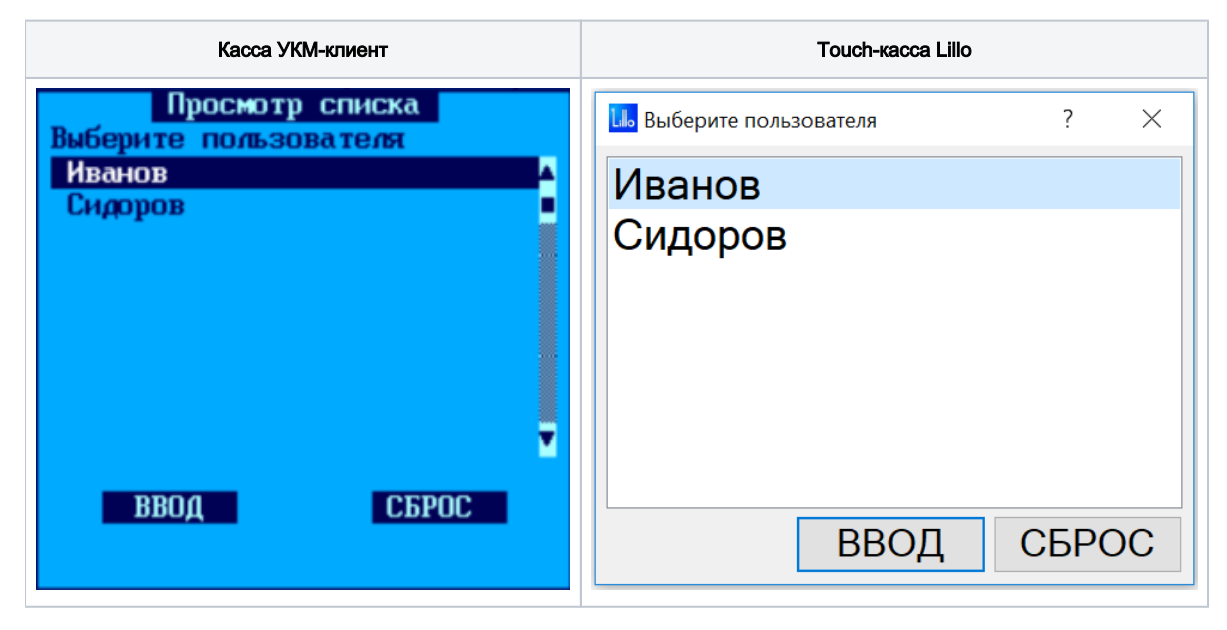

После выбора нового кассира необходимо нажать кнопку Ввод.

Вызов функции смены кассира на touch-кассе Lillo осуществляется из интерфейса самой кассы:

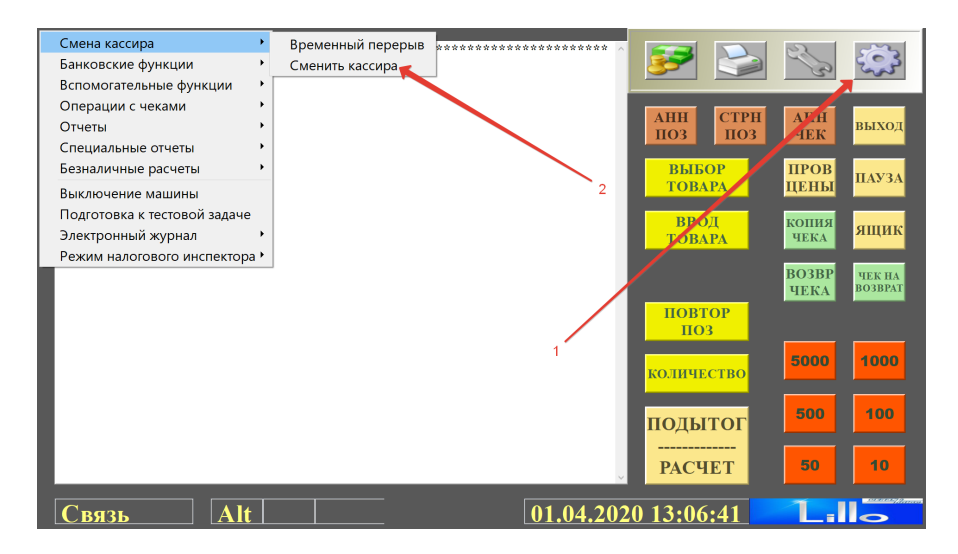

На кассе УКМ-клиент функция смены кассира вызывается с помощью заранее настроенной клавиши. Настройки клавиши Временный перерыв для кассы УКМ-клиент заключаются в следующем.

1. В разделе кассового сервера Настройка сервера и оборудования – Оборудование ККМ – Раскладки клавиатуры необходимо:

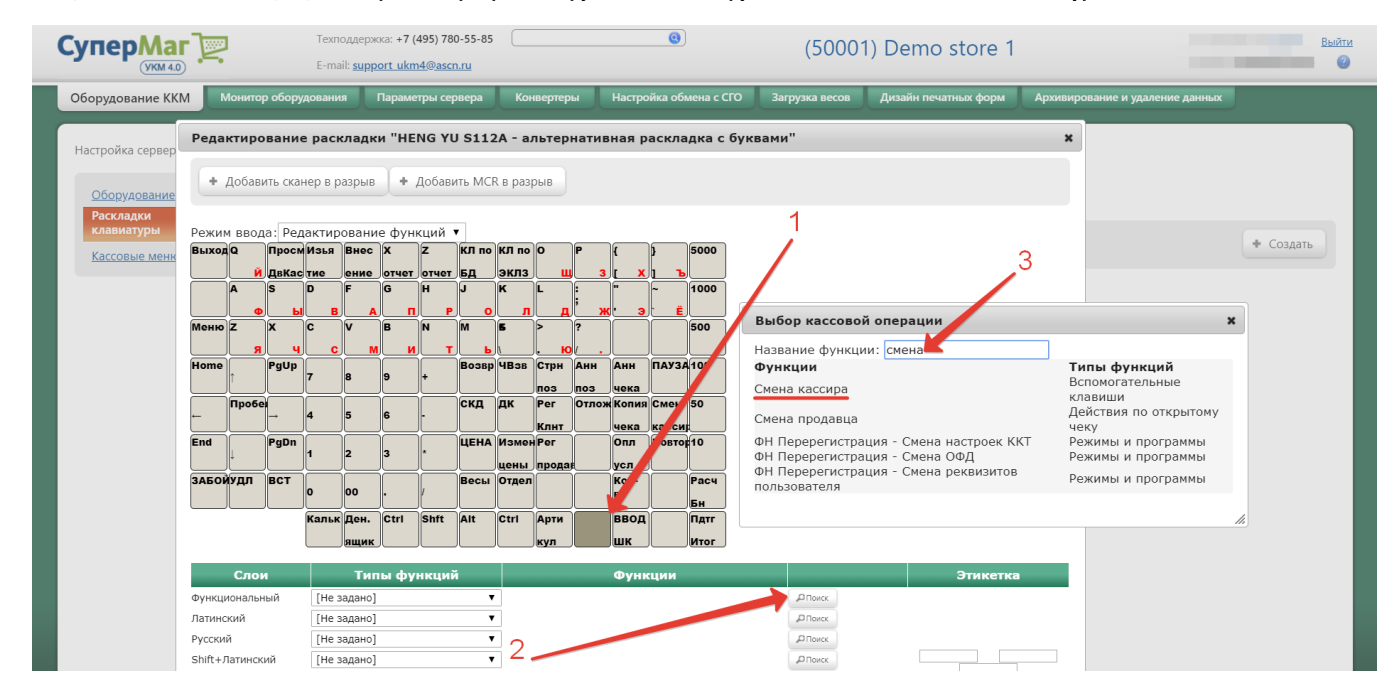

1 – выбрать клавишу (для клавиатурной кассы), которая будет активировать функцию временного перерыва;

2 – в строке меню Функциональный нажать кнопку Поиск;

- 3 в появившемся окне ввести (полностью или частично) название функции Смена кассира;
- 4 из списка предложенных системой вариантов выбрать опцию Смена кассира.

Откроется следующее окно, где необходимо нажать кнопку Применить:

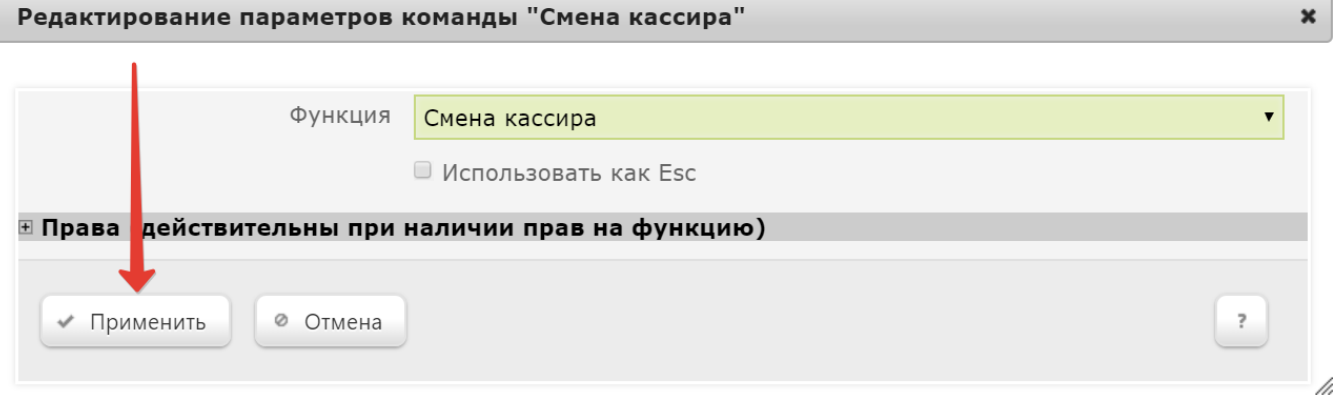

Выполненные настройки нужно Сохранить:

### Редактирование раскладки "HENG YU S112A - альтернативная раскладка с буквами"

+ Добавить MCR в разрыв + Добавить сканер в разрыв

 $\overline{\phantom{a}}$ 

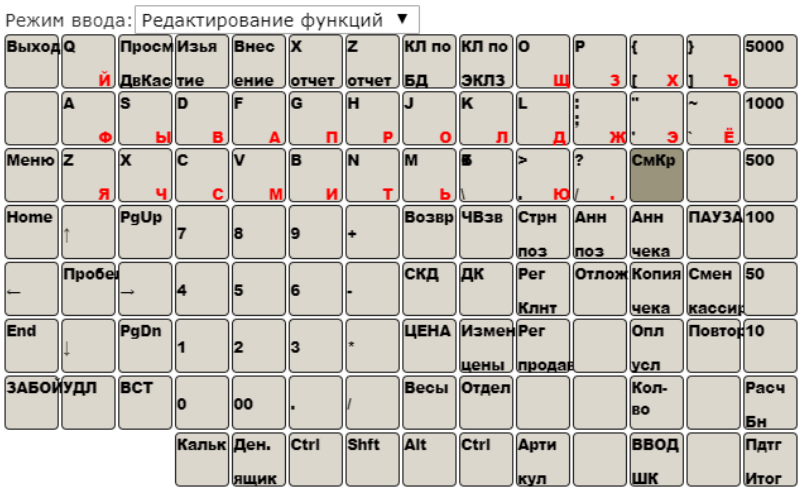

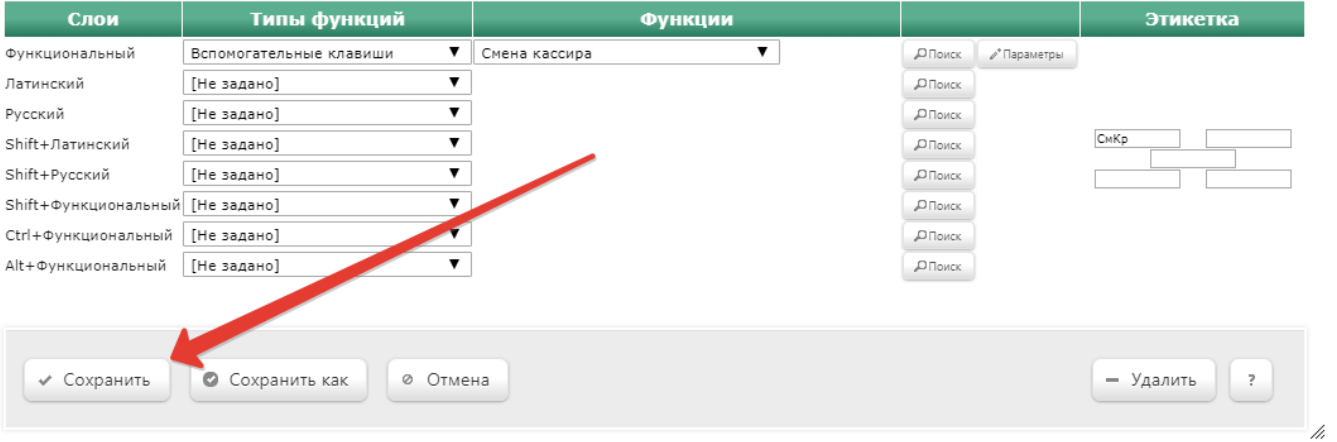

 $\pmb{\times}$ 

# <span id="page-3-0"></span>Временный перерыв

Опция Временный перерыв позволяет оформить перерыв в работе кассира специальным сообщением на дисплее покупателя, например:

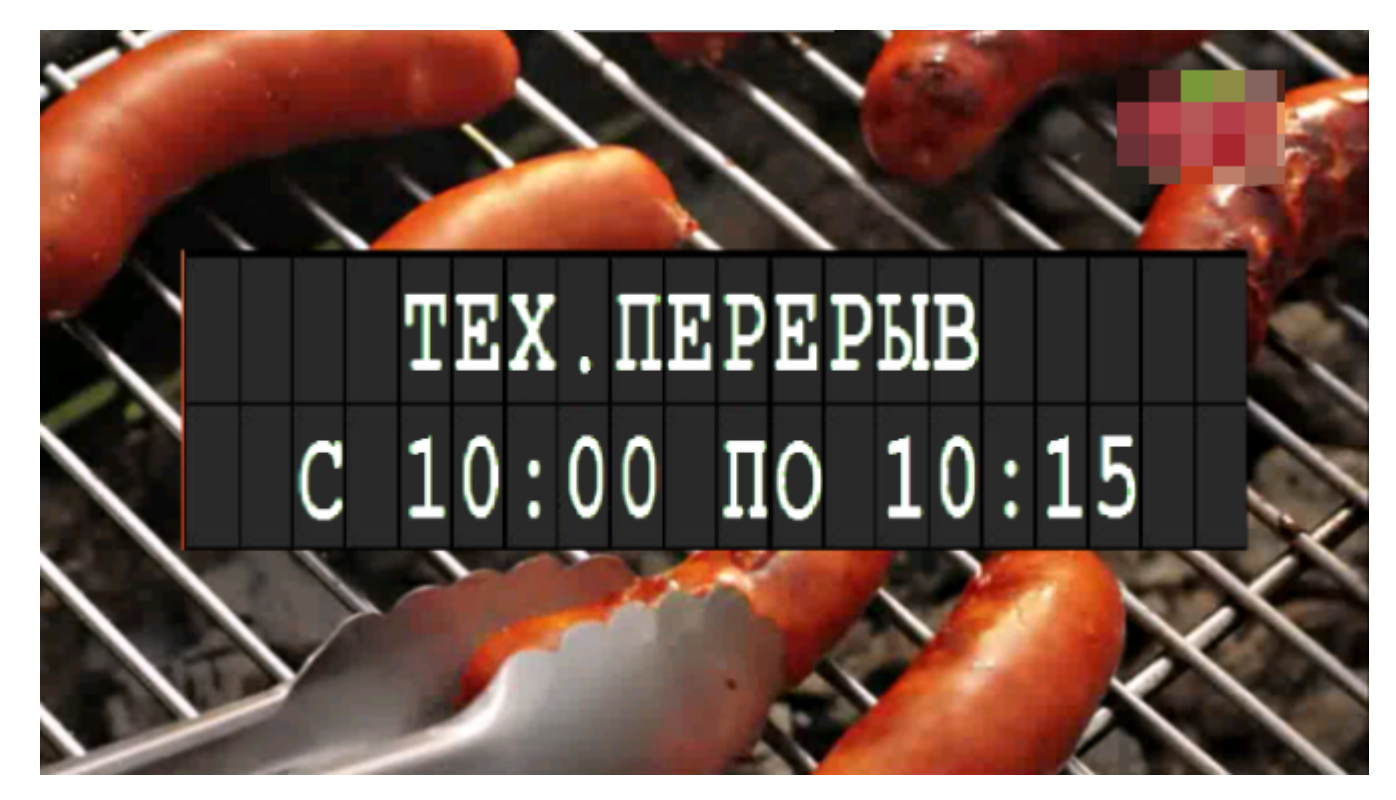

Перед уходом на перерыв, кассир активирует режим Временный перерыв, выбрав соответствующую опцию в интерфейсе touch-кассы Lillo и нажав на заранее настроенную на вызов данной функции клавишу на кассе УКМ-клиент:

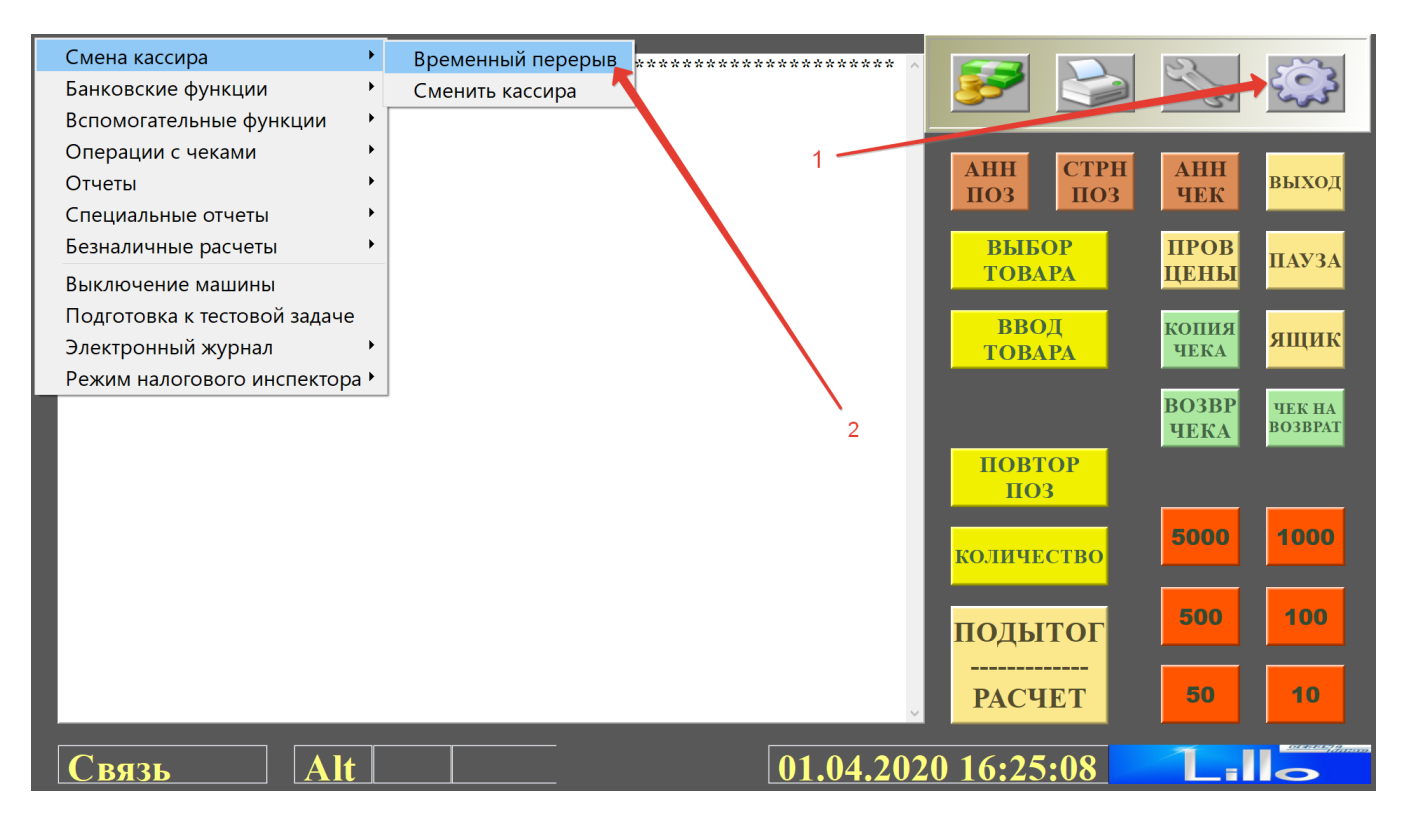

С этого момента касса уходит в заблокированный режим. На дисплее покупателя отображается надпись, например "Тех. перерыв с 10.00 по 10.15". Для вывода кассы из режима Временный перерыв, кассир должен просканировать свою карту, после чего касса сразу перейдет в рабочий режим. В рамках реализованного на данный момент функционала, вывести кассу из режима временного перерыва может только тот кассир, который активировал на кассе данный режим. Считывание карты другого кассира не повлечет за собой вывода кассы из режима временного перерыва.

УКМ 4 автоматически осуществляет логирование перерывов на кассе. Данные о начале и окончании перерыва сохраняются в системе и [реплицируются на сервер магазина \(СГО\).](http://manual.retail-soft.pro/pages/viewpage.action?pageId=8858750#id-%D0%9D%D0%B0%D1%81%D1%82%D1%80%D0%BE%D0%B9%D0%BA%D0%B0%D0%BE%D0%B1%D0%BC%D0%B5%D0%BD%D0%B0%D1%81%D0%A1%D0%93%D0%9E-%D0%A0%D0%B5%D0%BF%D0%BB%D0%B8%D0%BA%D0%B0%D1%86%D0%B8%D1%8F%D0%B8%D0%B1%D1%83%D1%84%D0%B5%D1%80%D0%B8%D0%B7%D0%B0%D1%86%D0%B8%D1%8F) Их также можно выгрузить через конве ртер [Стандартный экспорт 4](https://manual.retail-soft.pro/pages/viewpage.action?pageId=50615527#id-4-breaks).

Вызов функции Временный перерыв на кассе УКМ-клиент осуществляется соответствующей клавишей. Настройки клавиши Временный перерыв для кассы УКМ-клиент заключаются в следующем.

1. В разделе кассового сервера Настройка сервера и оборудования – Оборудование ККМ – Раскладки клавиатуры необходимо:

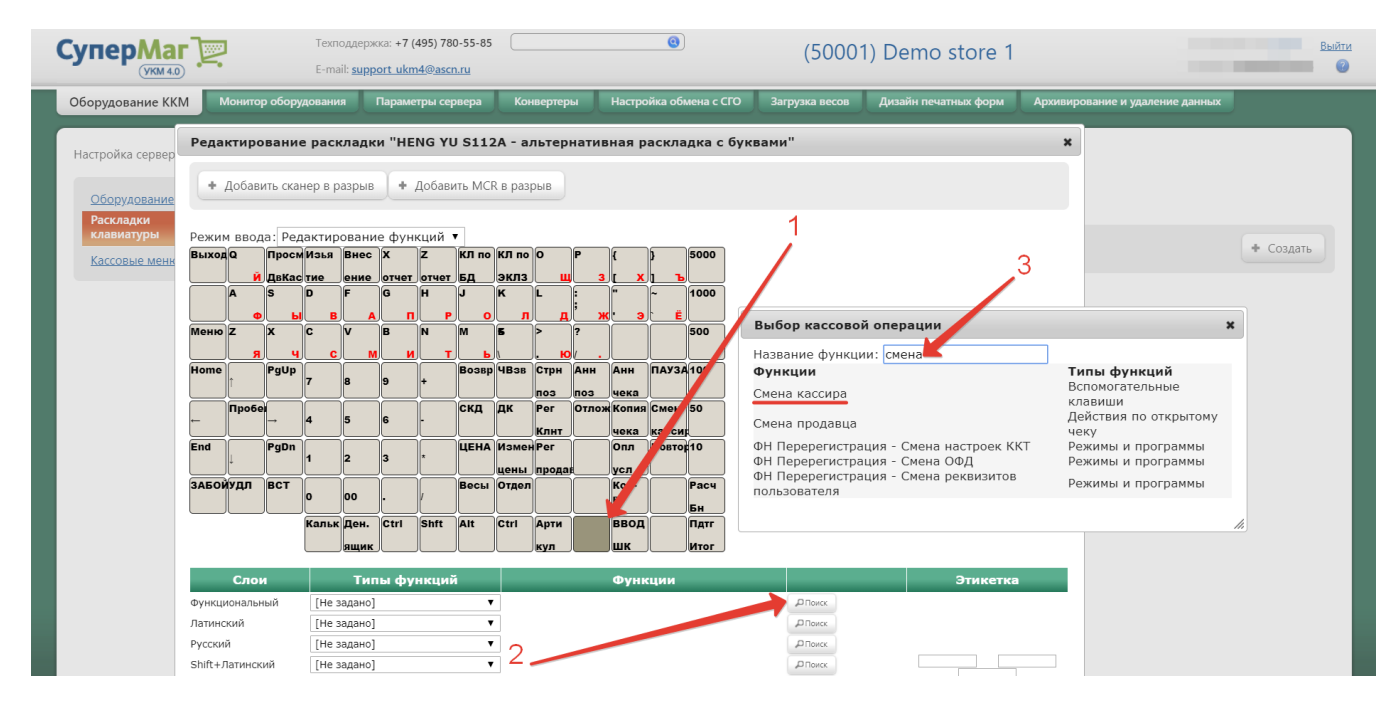

1 – выбрать клавишу (для клавиатурной кассы), которая будет активировать функцию временного перерыва;

#### 2 – в строке меню Функциональный нажать кнопку Поиск;

3 – в появившемся окне ввести (полностью или частично) название функции Смена кассира;

4 – из списка предложенных системой вариантов выбрать опцию Смена кассира.

Откроется следующее окно:

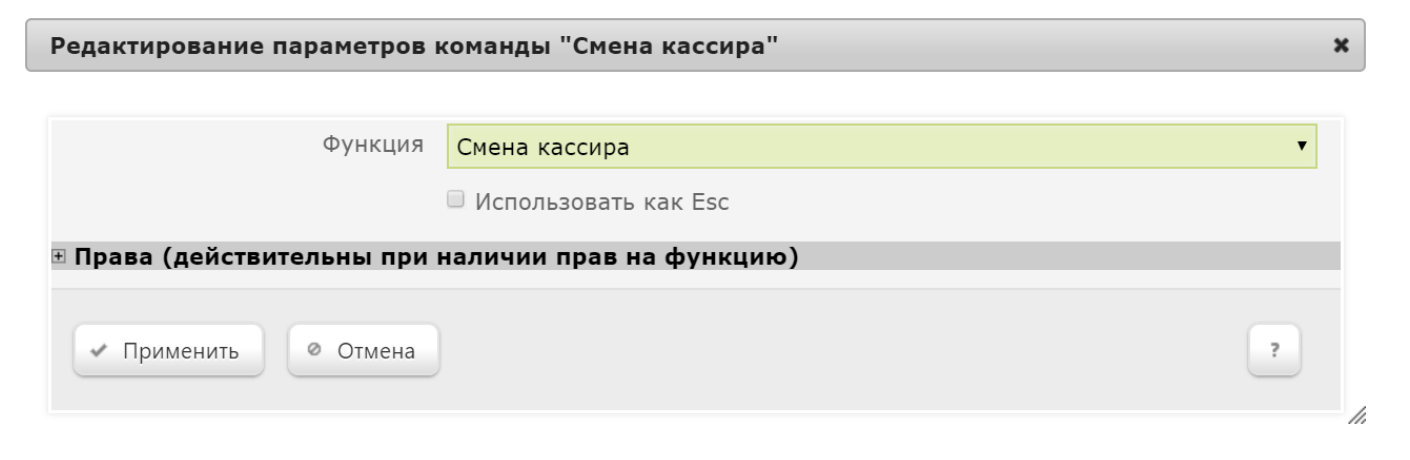

В поле Функция следует из выпадающего списка выбрать опцию Временный перерыв и настроить предложенные системой параметры:

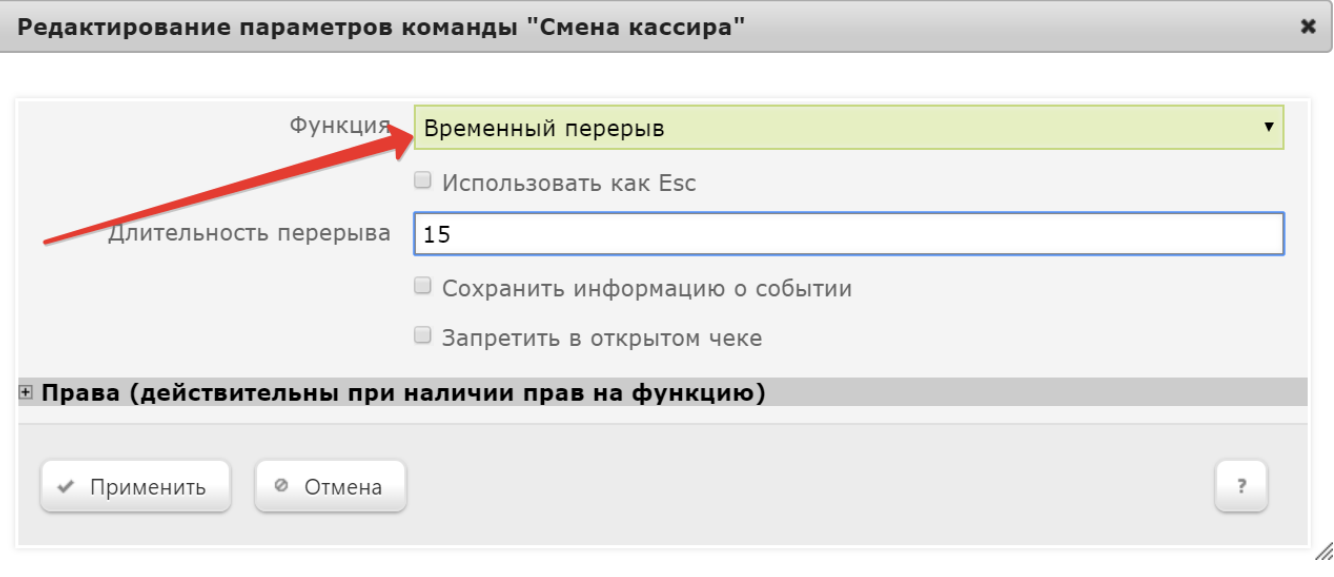

Использовать как Esc – если на кассе будет открыто любое окно, которое можно закрыть путем нажатия кнопки Евс, то нажатие этой кнопки с таким параметром закроет окно, а не вызовет функцию временного перерыва.

Длительность перерыва – по умолчанию, указывается в минутах.

Сохранить информацию о событии – активировать логирование перерывов в системе.

Запретить в открытом чеке - активация параметра приведет к невозможности перевести кассу в режим временного перерыва, когда на ней не завершен текущий чек.

Здесь же можно настроить Права на пользование данной функцией.

По окончании настроек, нажмите кнопку Применить.

Выполненные настройки необходимо Сохранить:

#### Редактирование раскладки "HENG YU S112A - альтернативная раскладка с буквами"

+ Добавить MCR в разрыв + Добавить сканер в разрыв

Режим ввода: Редактирование функций ▼ **Выход Q Просмизья Внес X**  $\sqrt{z}$  $\boxed{\text{KJ}$  no  $\boxed{\text{KJ}}$  no  $\boxed{\text{O}}$ 5000 <u>|отчет |отчет | БД</u> **Эклз** ДвКас тие ение 1000 λίδ ìls ) (n ìG. Ìн າຜ Ìĸ llı.  $\Omega$ л **Меню** Z 500 ์ k )e ่ โพ ÌМ ≧آ СмКр ìſe ١ſu Возвр ЧВзв Стрн Анн Анн ПАУЗА 100 **Home** PgUp lΙε <u>lnos</u> <u>поз</u> <u>јчека </u> скд дк Отлож Копия Смен 50 Пробе  $\sqrt{\mathsf{Per}}$  $\parallel$ 5 чека <u>|Клнт</u> <u>|касси</u>  $E<sub>nd</sub>$ **UEHA** Mamer Per Oпл **Повтор10** PgDn 12 цены продав <u>усл</u> ЗАБОЙУДЛ ВСТ  $|$ Расч Весы Отдел |Кол- $\|$ oo ||BO Бн Кальк Ден. Ctrl Shft Alt Ctrl ApTH **ВВОД**  $\sqrt{\mathsf{H}_{\mathsf{ATT}}}$ шк Итог кvл

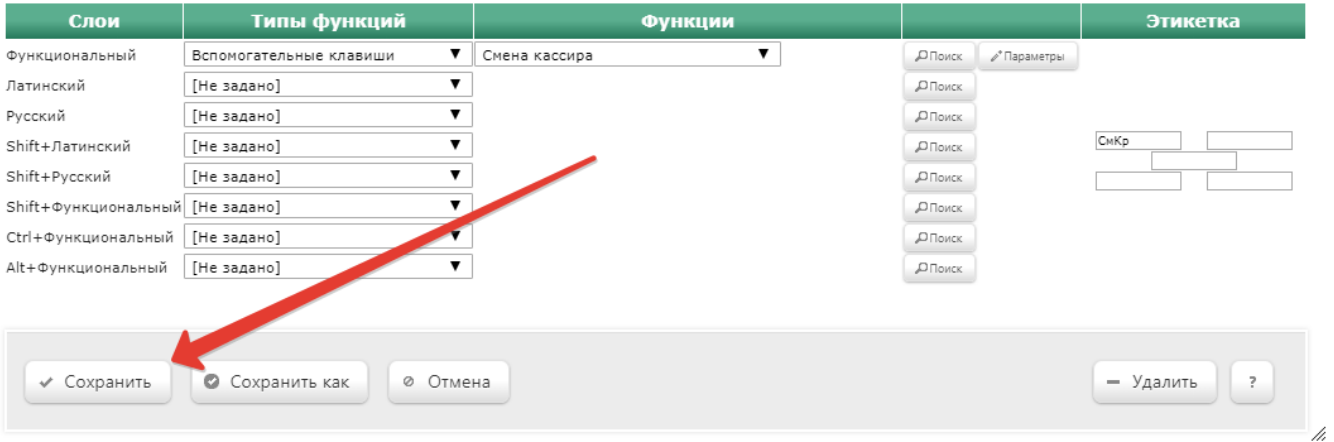

2. В разделе кассового сервера Настройка сервера и оборудования – Оборудование ККМ – Кассовые меню необходимо выбрать Стандартное меню кассового терминала и в появившемся меню кликнуть стрелку рядом с названием вкладки Смена кассира:

 $\pmb{\times}$ 

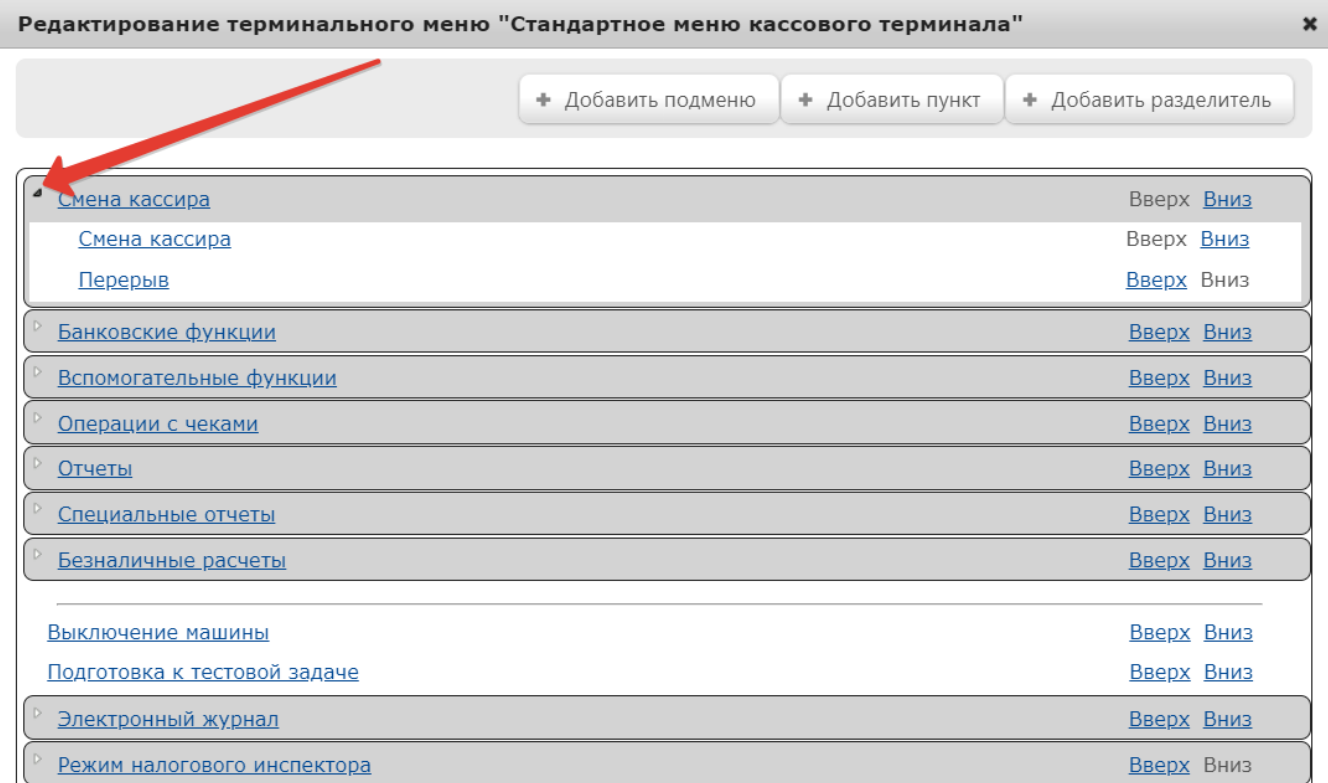

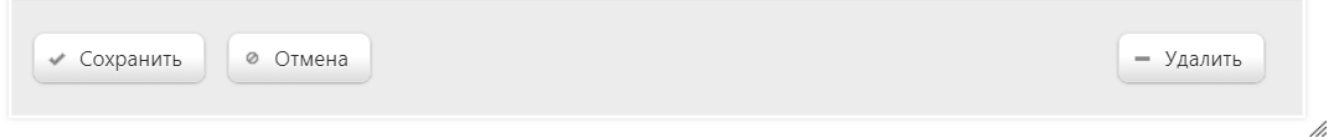

Кликнув вкладку Перерыв, можно в открывшемся окне с настройками отрегулировать Параметры функции перерыва:

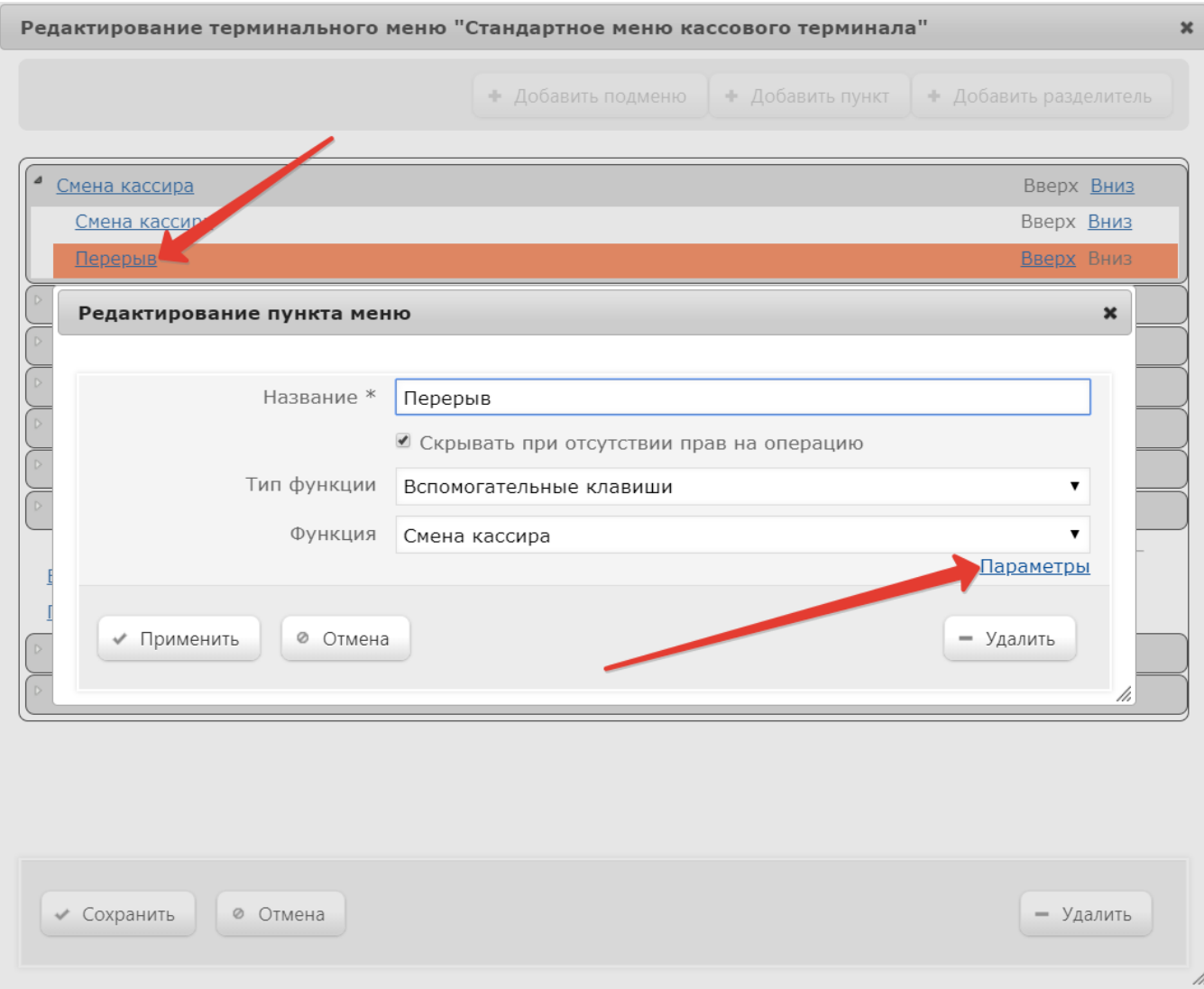

В окне параметров функции доступны следующие настройки:

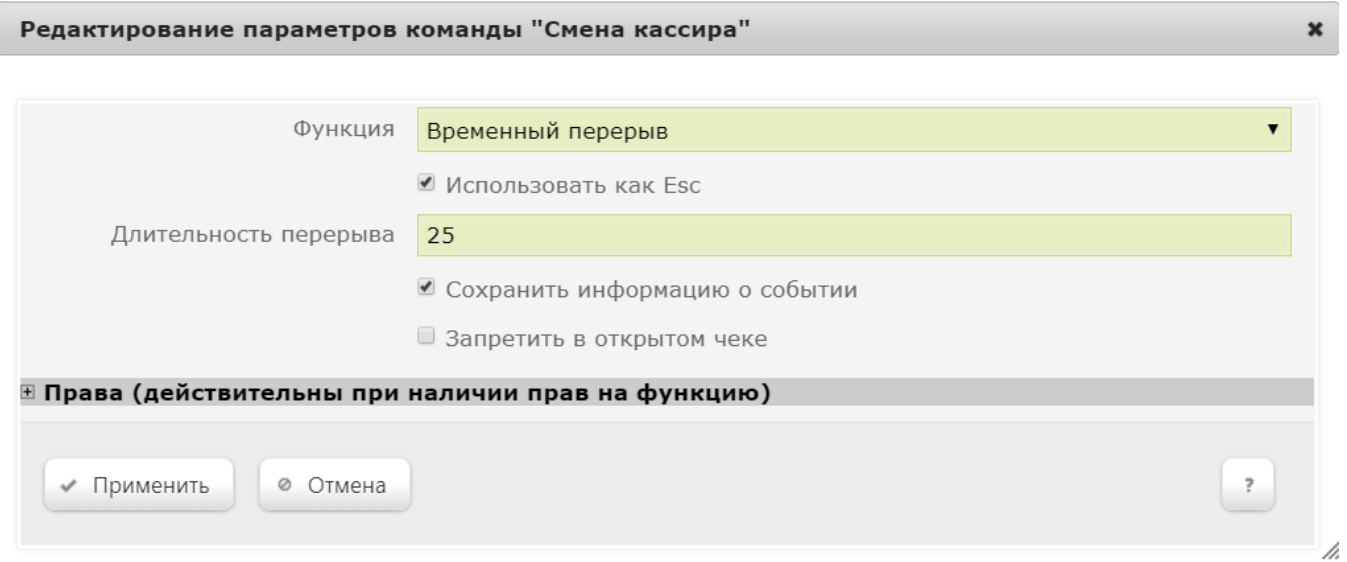

Использовать как Esc – если на кассе будет открыто любое окно, которое можно закрыть путем нажатия кнопки вс, то нажатие этой кнопки с таким параметром закроет окно, а не вызовет функцию временного перерыва.

Длительность перерыва – по умолчанию, указывается в минутах.

Сохранить информацию о событии – активировать логирование перерывов в системе.

Запретить в открытом чеке - активация параметра приведет к невозможности перевести кассу в режим временного перерыва, когда на ней не завершен текущий чек.

Здесь же можно настроить Права на пользование данной функцией.

По окончании настроек, нажмите кнопку Применить.

В последующих двух окнах также последовать нужно кликнуть Применить и Сохранить:

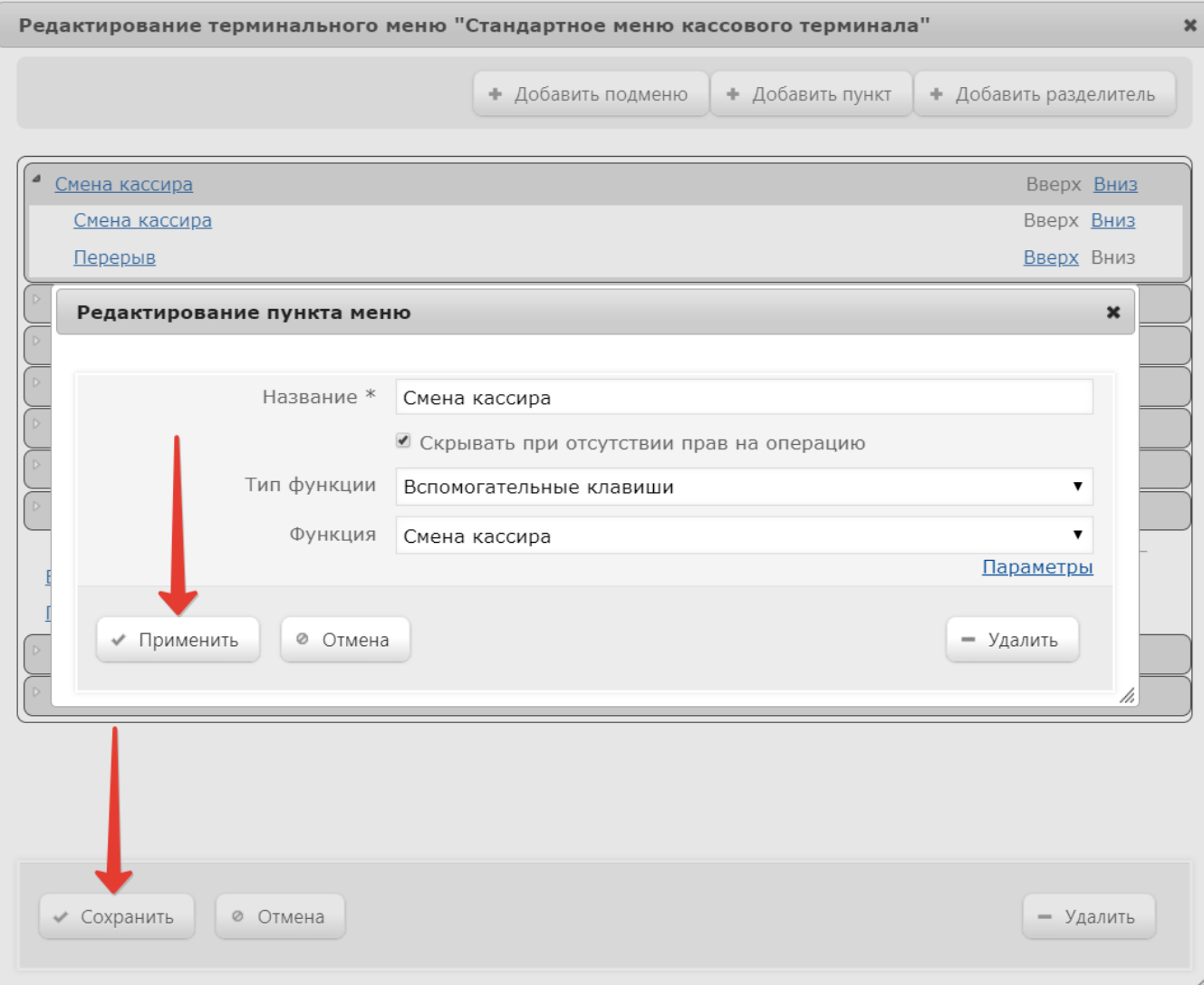

### Редактирование текста сообщения о перерыве

Текст выводимого на дисплей покупателя сообщения можно [редактировать](https://manual.retail-soft.pro/pages/viewpage.action?pageId=50615357#id--edit) в display.lua (функция display\_pause и связанные с ней).